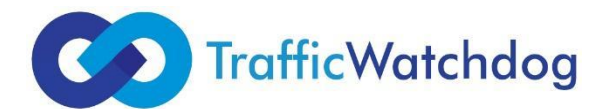

## **Instrukcja wdrożenia kodów TrafficWatchdog na stronie docelowej klienta przy użyciu Google Tag Manager (GTM)**

Na landing page'u klienta - należy zaimplementować 2 rodzaje kodów TwD:

- 1. Główny kod TwD
- 2. Opcjonalnie TwD sales postback

Jeśli na stronie znajduje się globalny tag GTM - wstaw główny kod TwD tak, aby można go było wywołać na wszystkich stronach monitorowanej witryny.

Sales postback TwD - podobnie, ale jako warunek należy podać url strony z podziękowaniem po zamówieniu

## 1. Instrukcja - dla głównego kodu TwD do strony:

a) utworzyć nowy tag ->

b) typ tagu niestandardowy kod html ->

c) wkleić zawartość przesłanych plików z głównym kodem TwD na stronę docelową (pliki można otworzyć w notatniku w celu skopiowania kodu) ->

- d) dla kodu w regułach poniżej zaznacz wszystkie strony ->.
- e) zapisać, nadać dowolną nazwę

## 2. Instrukcja - dla postbacku sprzedaży TwD:

- a) utworzyć nowy tag ->
- b) typ tagu niestandardowy kod html ->

c) wklejamy zawartość pliku z postem o sprzedaży TwD (można go otworzyć w notatniku, aby skopiować kod) ->.

d) dla kodu z postbackiem sprzedaży w regułach pod spodem utwórz nową regułę (wybierz plus na górze po prawej) - chyba, że istnieje już odpowiednia reguła dla postbacku sprzedaży - wtedy możesz wykorzystać tę istniejącą regułę (a nie tworzyć nową) ->.

e) jeśli dodamy nową regułę, jako typ wybierzemy wyświetlanie strony, jakiś warunek wyświetlania strony, zaznaczymy opcję "URL strony zawiera" i wkleimy adres strony z podziękowaniem, która jest wyświetlana jako potwierdzenie złożenia zamówienia ->.

f) zapisać, nadać dowolną nazwę

3. Następnie opublikuj zmiany - przycisk "wyślij" u góry po prawej stronie (przed publikacją możesz dodatkowo wyświetlić podgląd i sprawdzić, czy wszystko działa poprawnie na stronie)

OPCJONALNE - ustawienia dotyczące ograniczenia monitorowanych źródeł (jeśli wymagane jest monitorowanie tylko wybranych źródeł kliknięć):

a) w GTM, obok tagu, dodaj regułę "url strony zawiera" i wpisz utm\_source = nazwa źródła, które ma być monitorowane (np. utm\_source = ceneo)

OPCJONALNIE - konfiguracja GTM przez zespół IT TwD:

a) Ustawienia GTM mogą być skonfigurowane dla Klienta przez zespół IT TwD - w tym celu należy przyznać tymczasowy dostęp do GTM - patrz poniższy link. (https://support.google.com/tagmanager/answer/6107011?hl=pl)